# Qpay

# Description

Mongolian payment system for business QPAY MERCHANT

QPay Merchant is the most reliable, secure and easy to use QR payment app for individuals, small and medium businesses. This application allows you to receive payments from all Mongolian bank users and QPay Wallet app users in a timely and easy manner in accordance with international standards.

# Website

<https://qpay.mn/>

Rates

Legal form

Legal entities

## Service area

#### Mongolia

When you connect your UnionPay card to the QPay Wallet application, you will be able to make payments in 30 countries around the world

# Connection

First we leave a request for connection

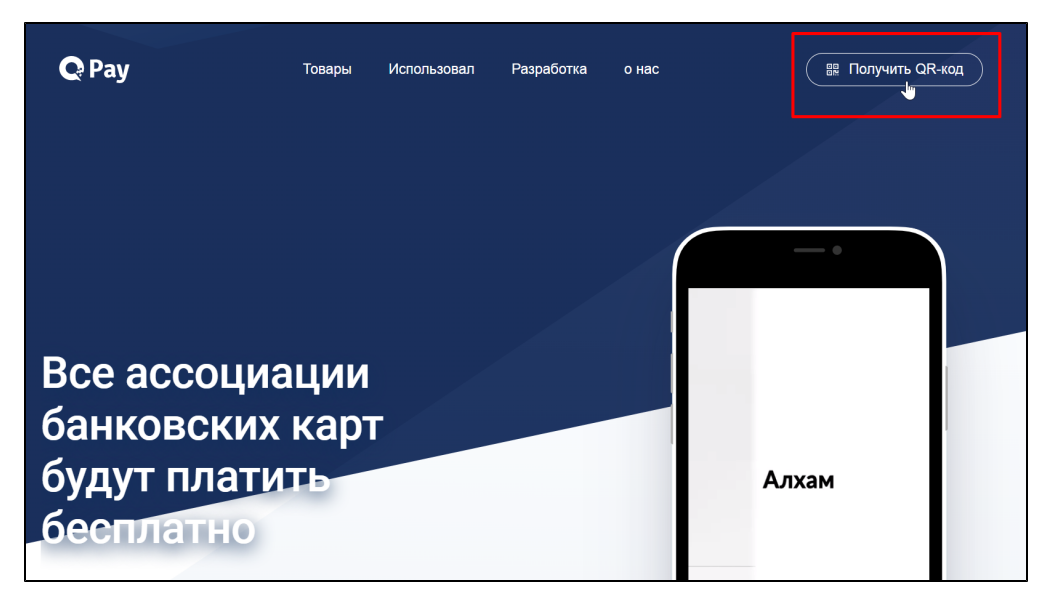

Enter information about your company and perform the following steps in order:

- 1. Enter into a **Merchant Agreement** with the client bank to receive income through QPay
- 2. After concluding the contract, you will receive a **registration notification** to the mobile phone specified in your contract
- 3. Download the Merchant app from Google Play Store or App Store
- 4. **Click the new registration button** to enter your registered phone number and create your Personal Account (Personal Account)
- 5. Enter the one-time 4-digit verification code to go to your registered mobile phone
- 6. In the next window, create your personal account
- 7. You ready to receive payment

To connect the Payment System to the OT Box you will need: username, password, invoice\_code from your Personal Account

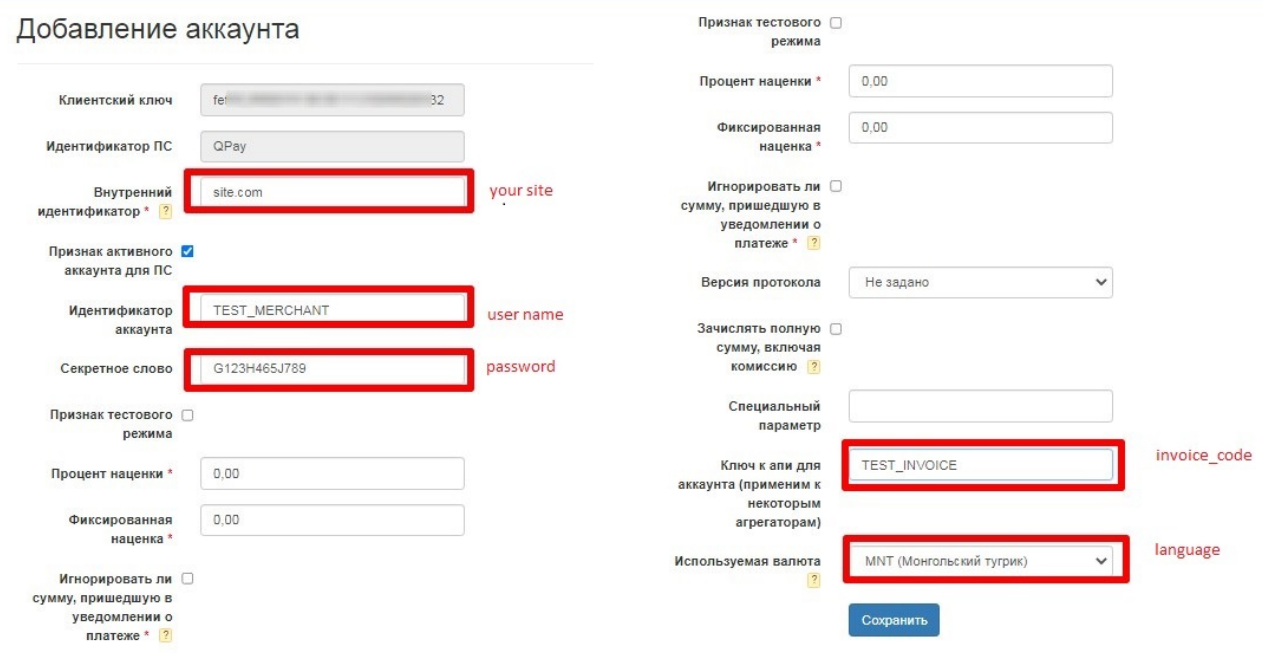

# Request to support

You must write a ticket to [support.](http://support.otcommerce.com/) Please provide the following information in your ticket:

- 1. username
- 2. password
- 3. invoice\_code

### Creating a ticket

Log in to OT Commerce Technical Support <https://support.otcommerce.com/en> and go to the application page.

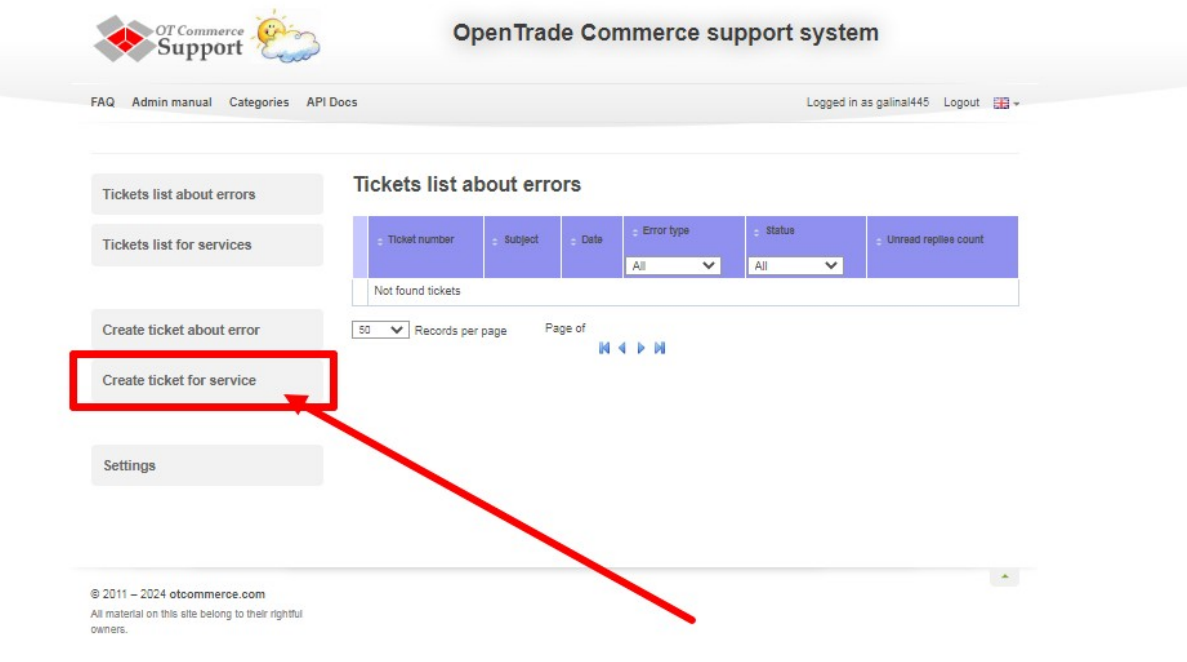

Select "Connect a payment system".

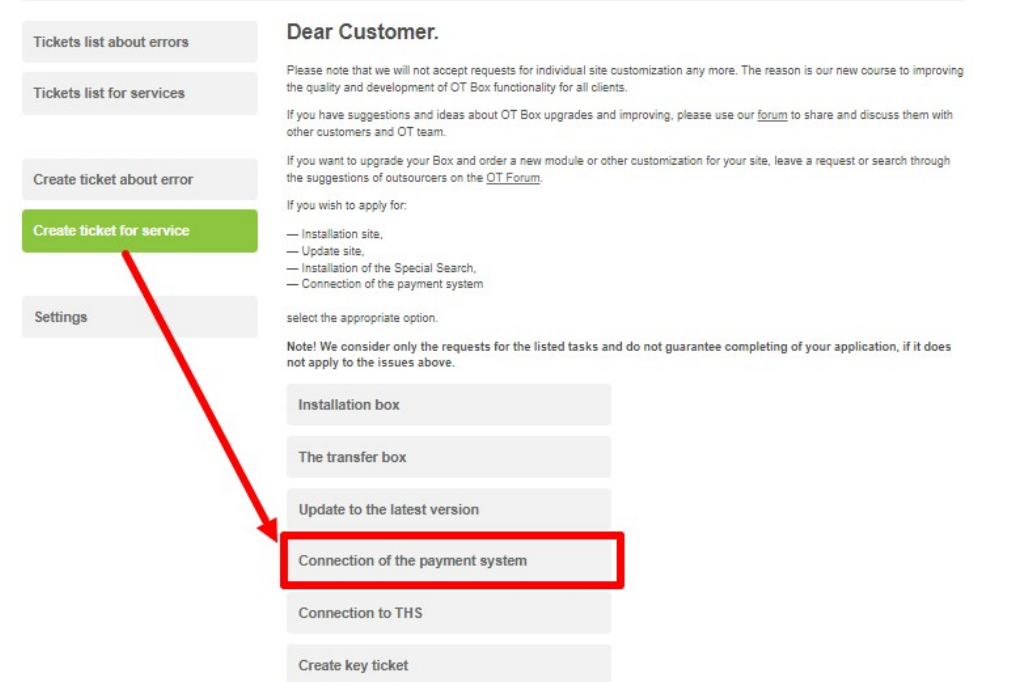

A form for submitting a connection request will be displayed.

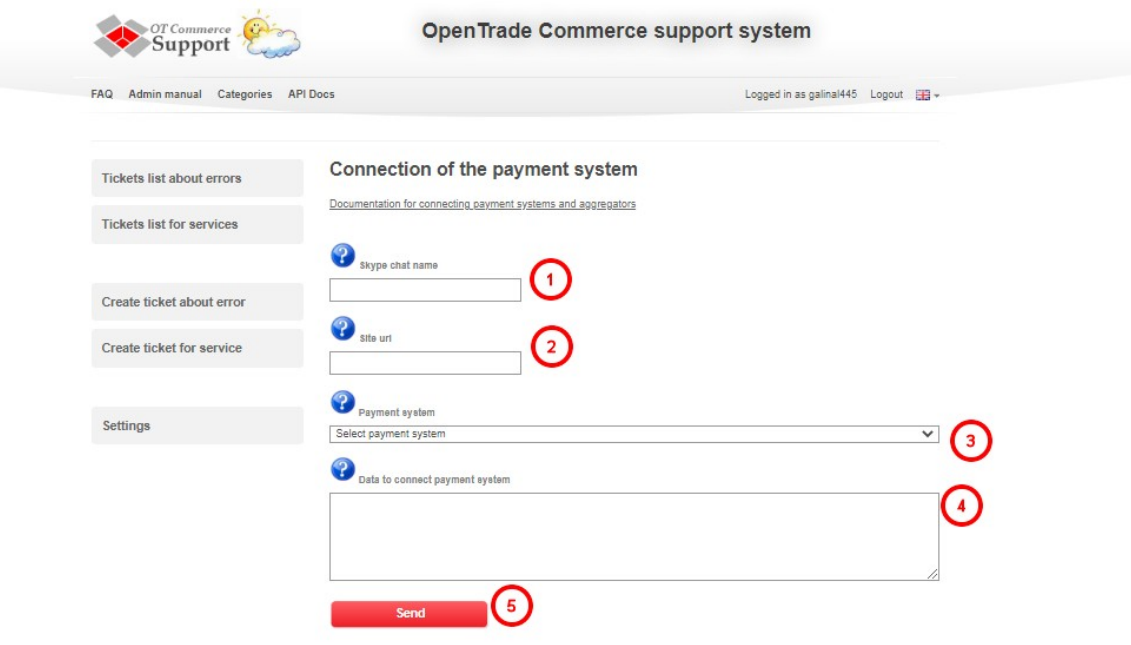

After filling in all fields, click the button «Send».